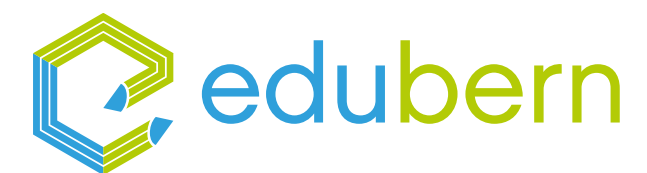

# $\mathsf{b}$  z  $/$ emme

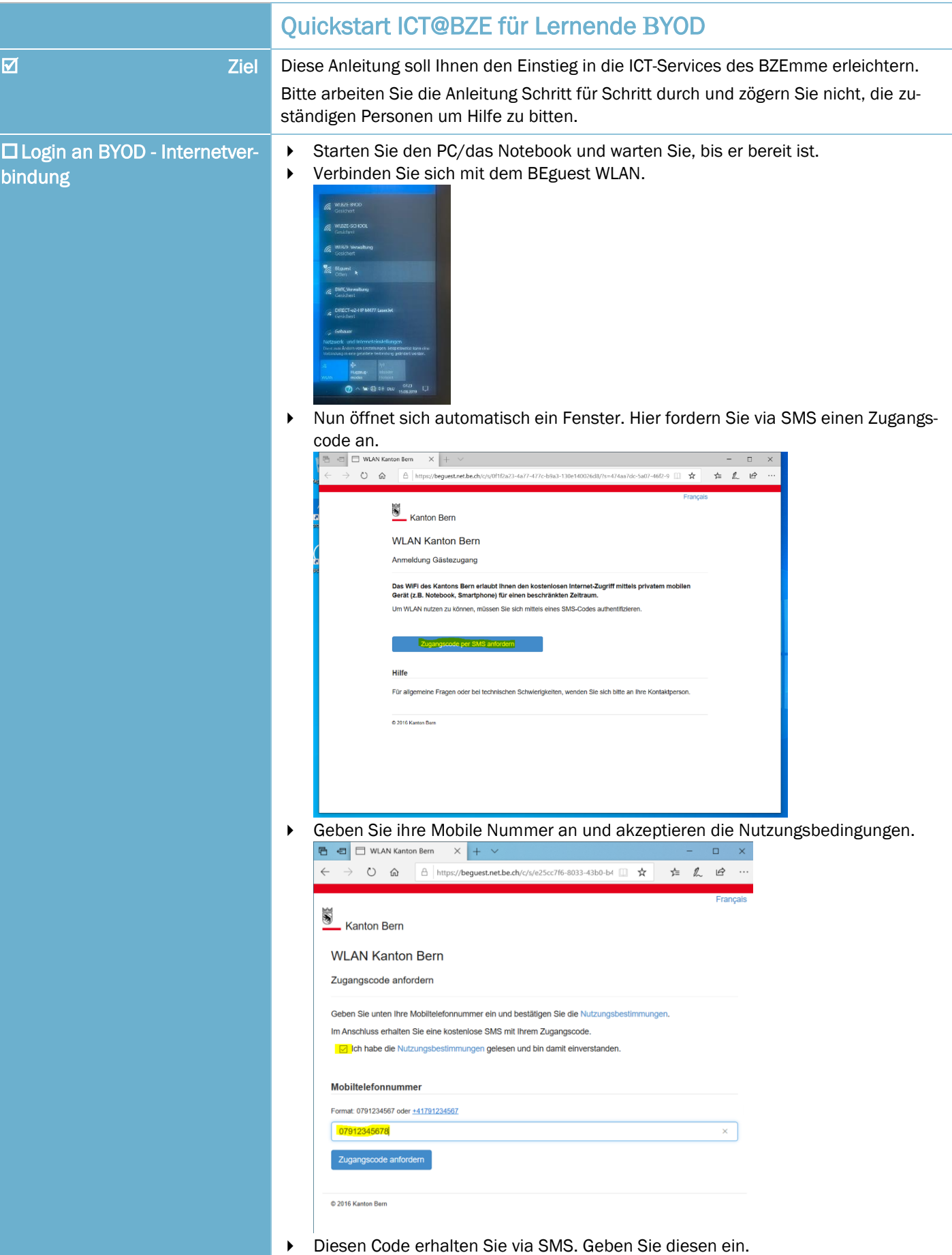

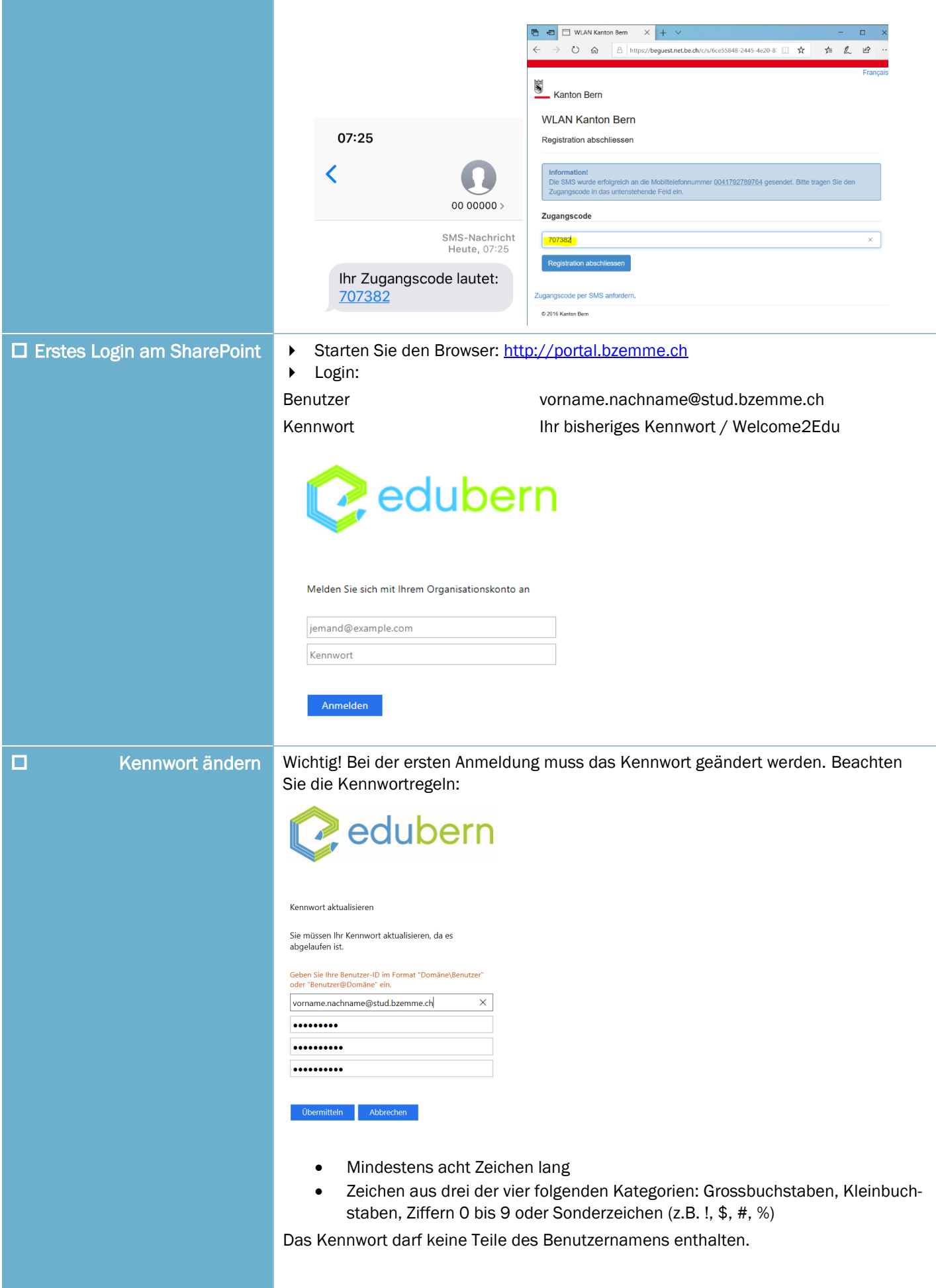

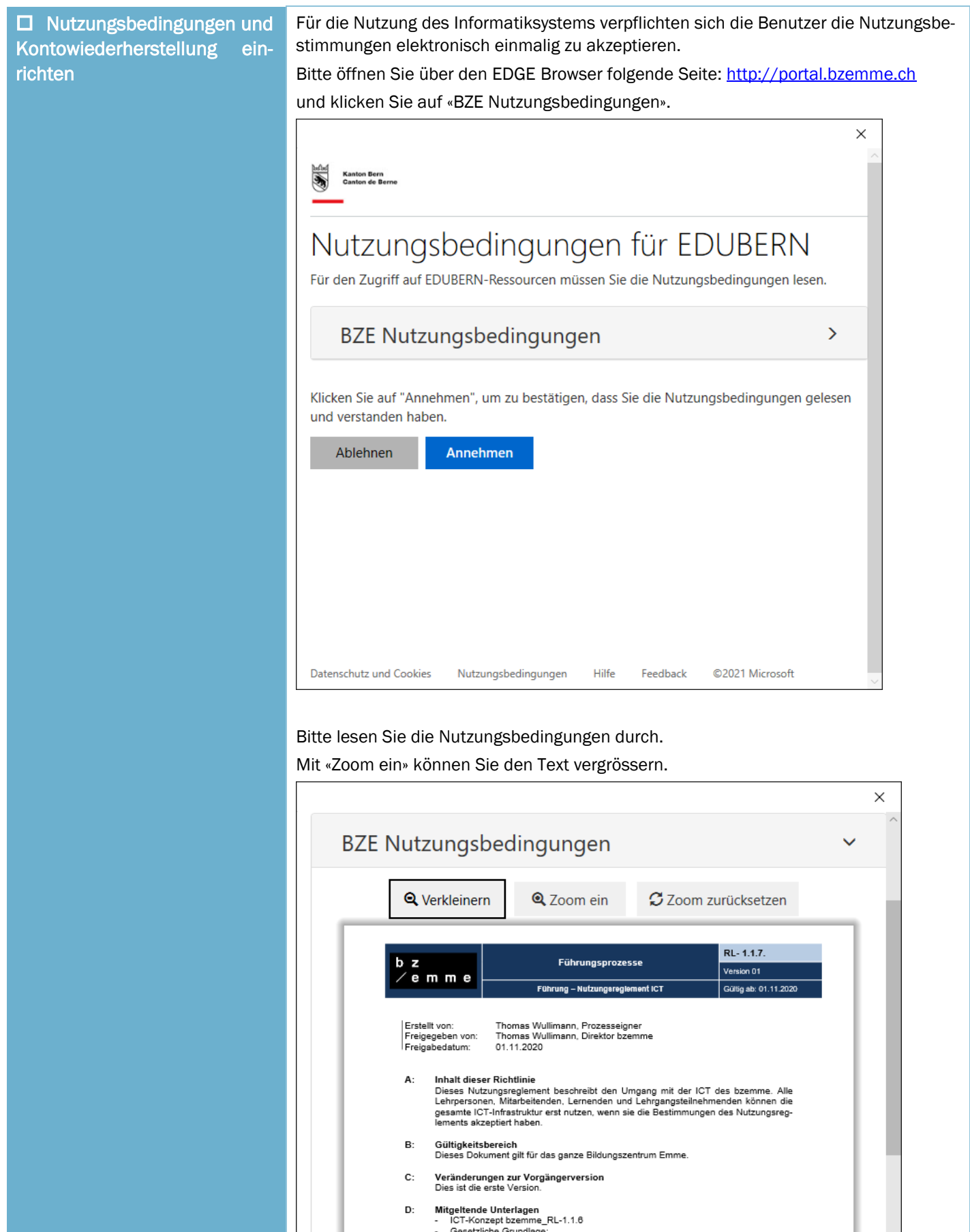

Gesetzliche Grundlage:<br>Schweizerisches Strafgesetzbuch StGB vom 21. Dez. 1937 (Stand 01. Januar<br>2018) Art. 135, 143, 144, 146, 147, 173, 197, 261

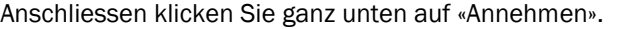

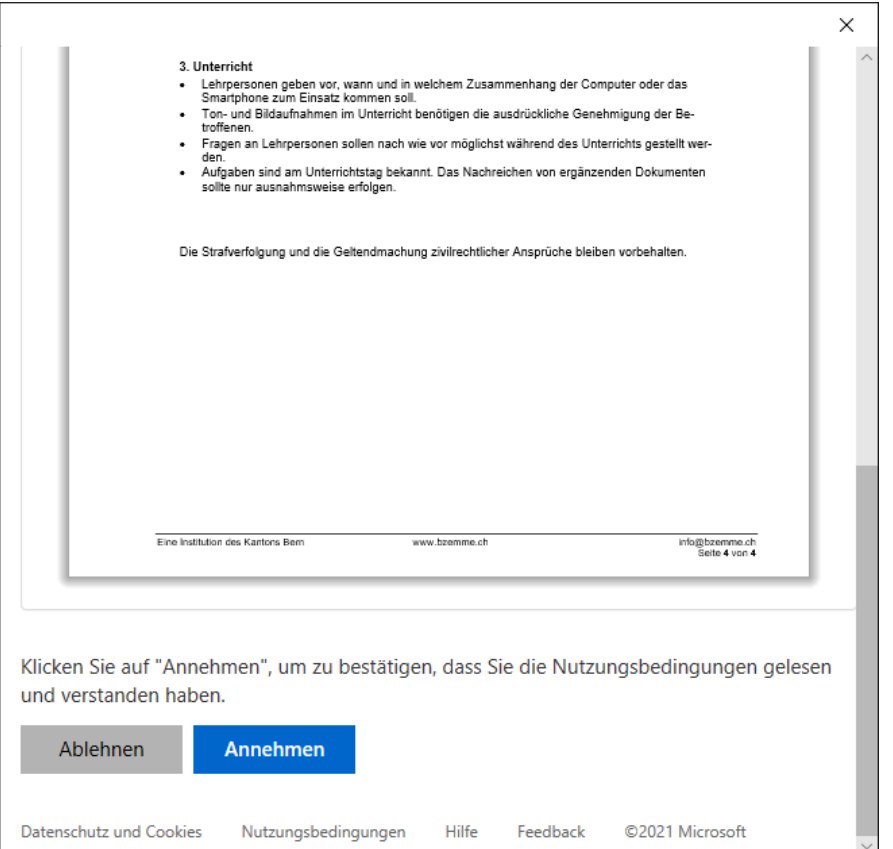

Hilfe Feedback ©2021 Microsoft

#### Klicken Sie auf «Weiter».

Datenschutz und Cookies Mutzungsbedingungen

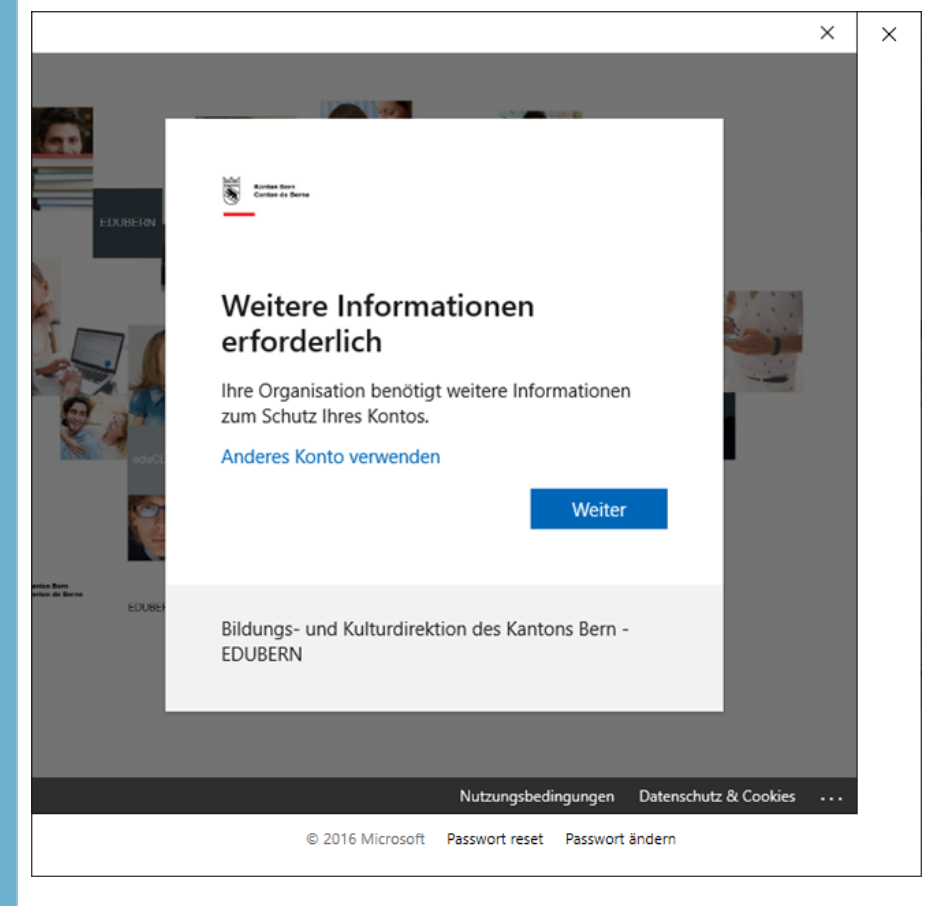

#### Kennwort erneut eingeben

 $\begin{tabular}{|c|c|c|} \hline & & & & & & & \\ \hline $x$ & & & & & & \\ \hline $x$ & & & & & \\ \hline $x$ & & & & & \\ \h$ 

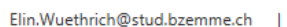

 $\times$ 

 $\overline{\mathbf{?}}$ 

# Bestätigen Sie Ihr aktuelles Kennwort

Zum Schutz Ihrer Sicherheitsinformationen werden Sie auf der nächsten Seite aufgefordert, Ihr aktuelles Kennwort erneut einzugeben.

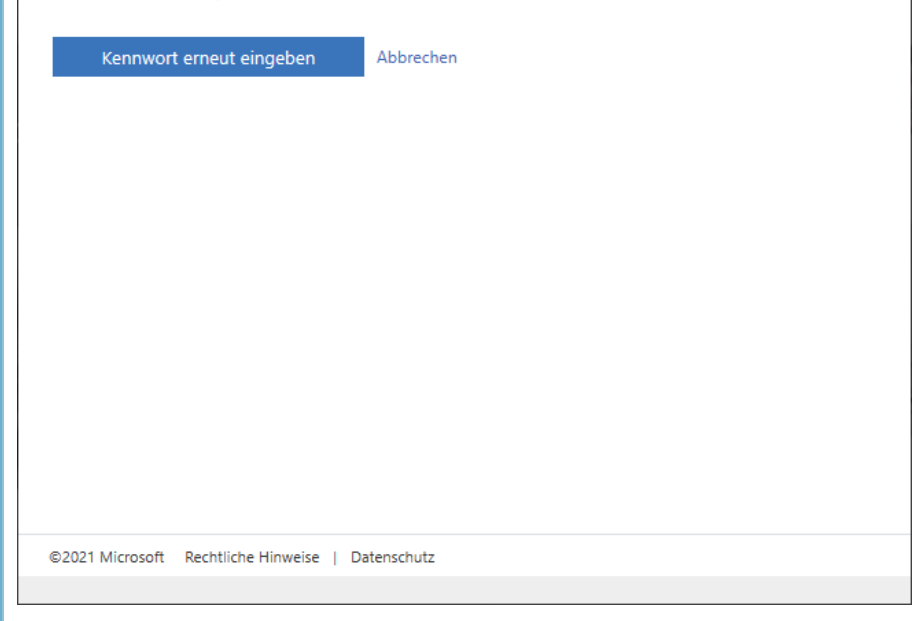

### Bitte das Kennwort eingeben und «Anmelden»

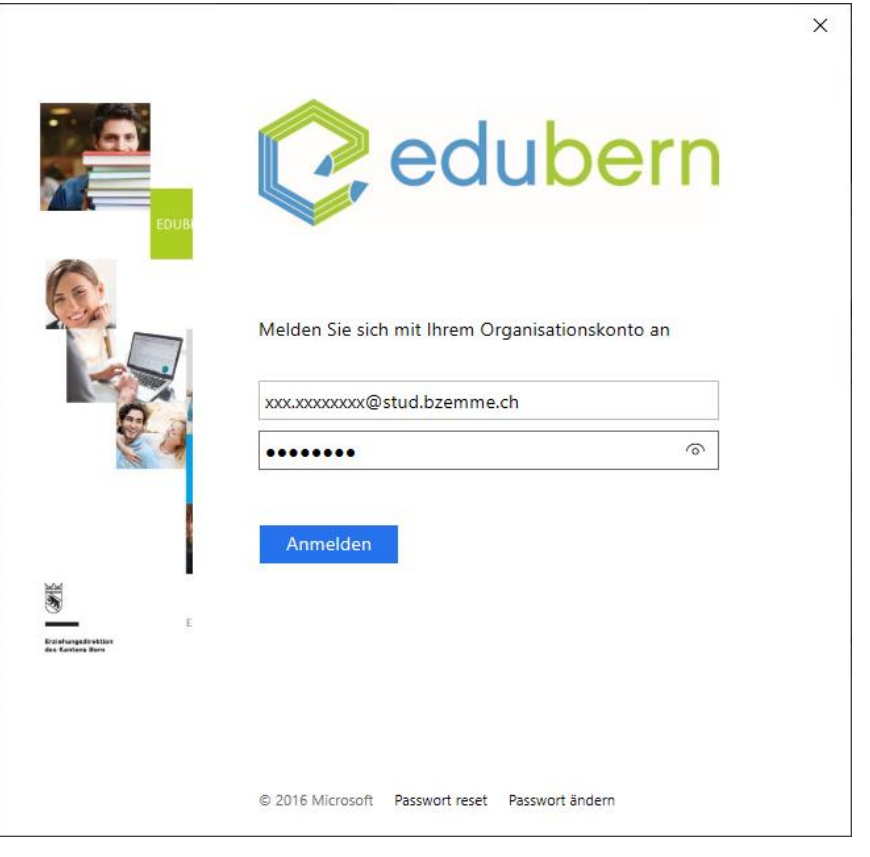

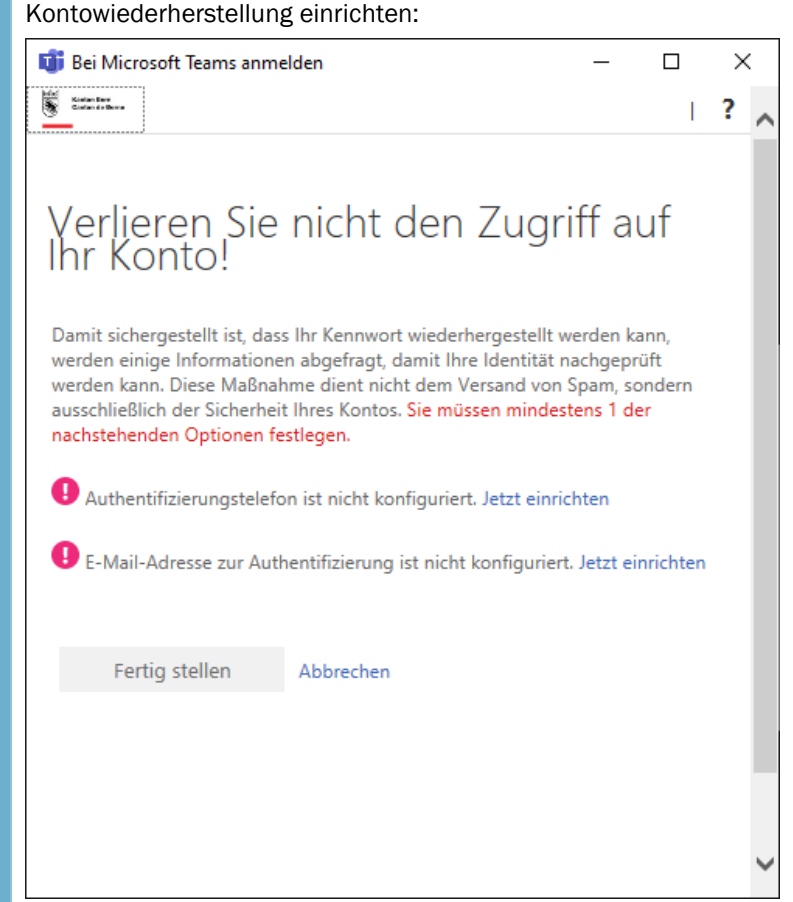

### Wahlen Sie «Schweiz»

Bitte geben Sie Ihre Handy Nummer ein «SMS an mich»

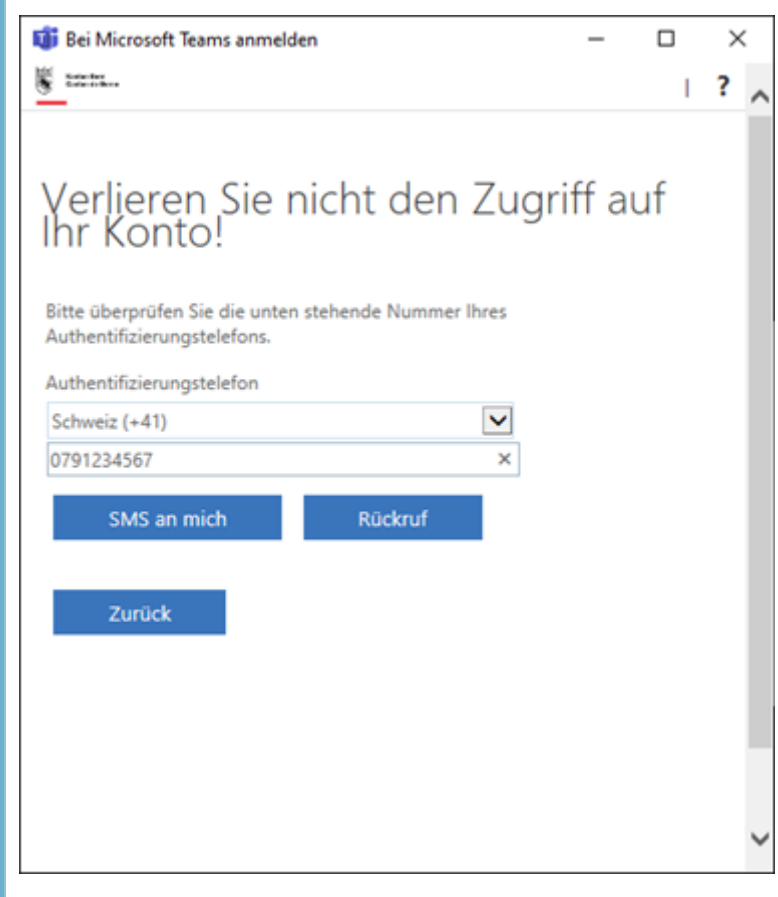

## Sie haben ein Code per SMS auf Ihr Handy erhalten. Bitte geben Sie den Code ein und klicken Sie auf «Überprüfen»

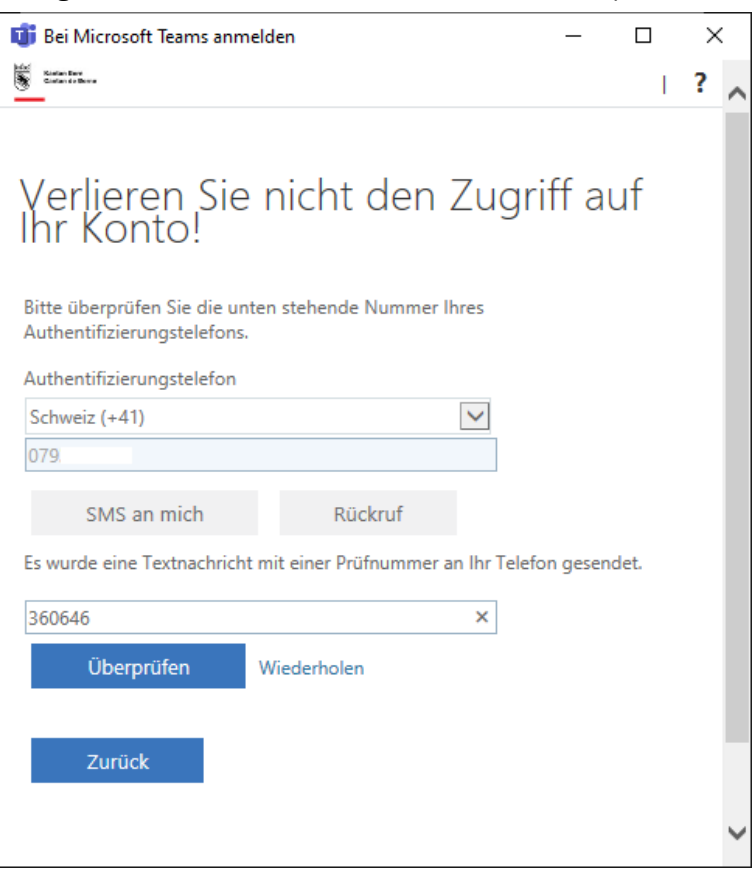

### Nun können Sie auf «Fertigstellen» klicken.

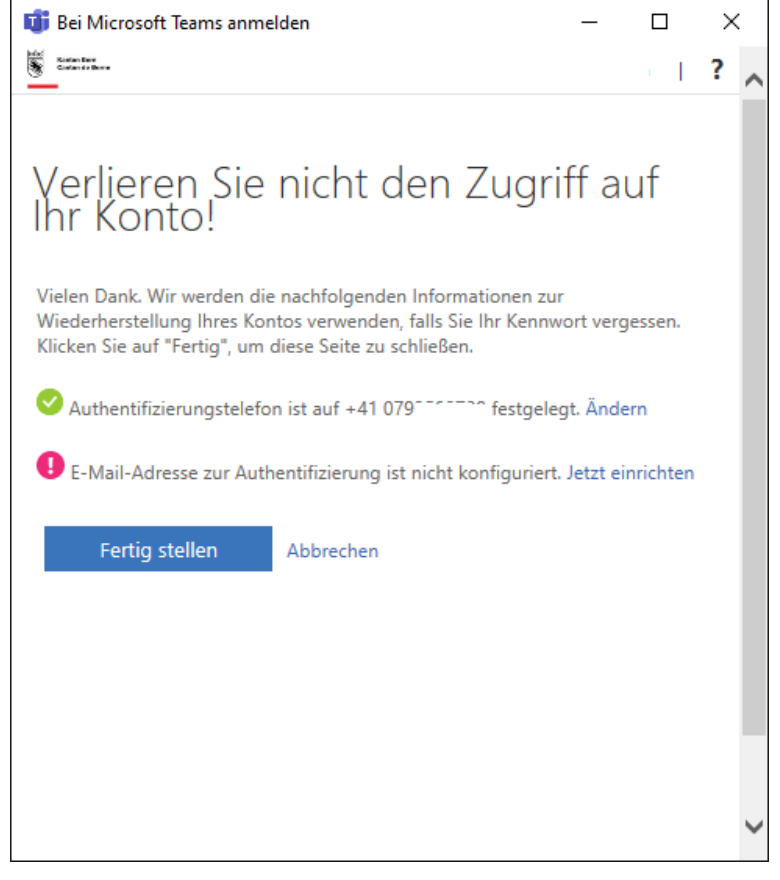

Die Einrichtung ist abgeschlossen. Einer der beiden Methoden ist ausreichend, um die Verifizierung abzuschliessen.

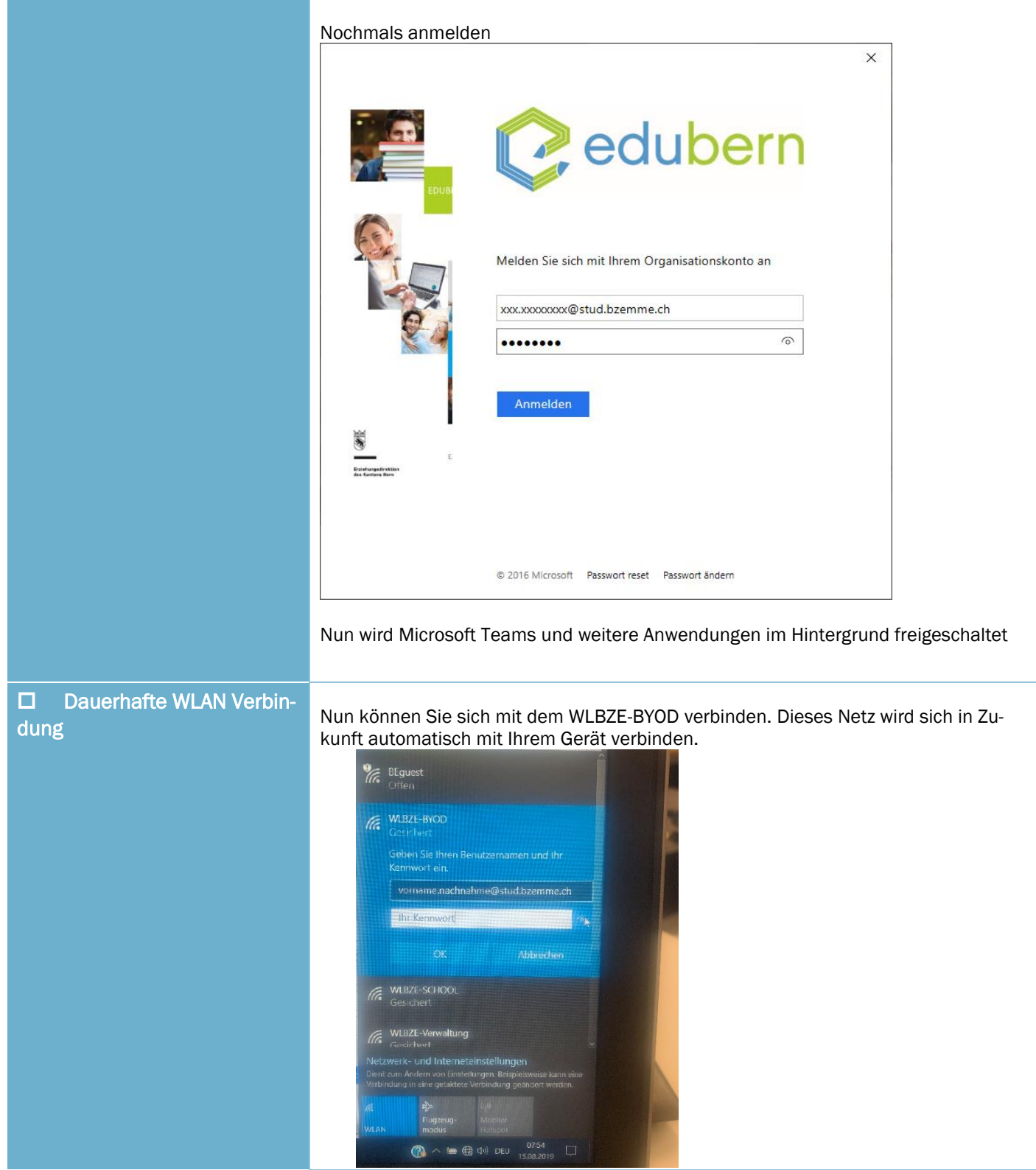